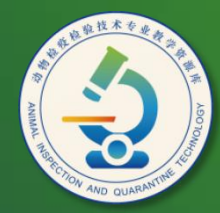

动物检疫检验技术 专业教学资源库

# 获取Internet上的信息和资源

计算机应用基础教程  $(W7+2010)$ 

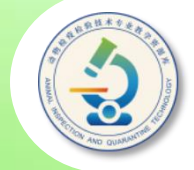

浏览器是用于获取和查看**Internet**信息(网页)的应用程序。 目前使用最为广泛的就是**Windows**自带的**IE**浏览器(**Internet Explorer**),其他的浏览器有火狐浏览器(**FireFox**)、傲游浏览器 (Maxthon)等。

网页是在浏览器中看到的页面,用于展示**Internet**中的信息。

网站是若干网页的集合,用于为用户提供各种服务,如浏览新 闻、下载资源和买卖商品等。网站包括一个主页和若干个分页,主 页就是访问某个网站时打开的第一个页面,是网站的门户,通过主 页可以打开网站的其他网页。

网址用于标识网页在**Internet**中的位置,每一个网址对应一个 网页。要访问某一网站,必须知道它的网址,我们通常说的网站网 址是指它的主页网址。

## **本任务内容提要**

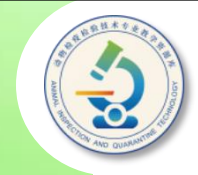

一、浏览网页

二、保存网页中的信息

三、收藏网页

四、查找需要的信息

五、从网上下载资源

六、设置浏览器首页

七、清除历史记录和临时文件

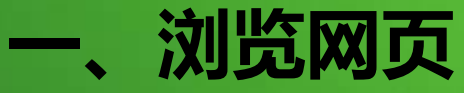

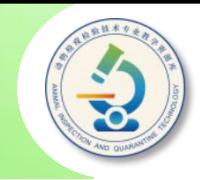

### 使用下面的方法启动IE浏览器。

◆ 单击"开始"按钮, 选择"Internet Explorer"选项。 **一、浏览网页**<br>使用下面的方法启动IE浏览器。<br>◆ 单击"开始"按钮 , 选择"Internet Explorer"选项。<br>◆ 双击桌面上的IE图标 <mark>②</mark>。<br>◆ 菜击任务栏左侧的IE快速启动图标 *△*。

- ◆ 双击桌面上的IE图标
- 

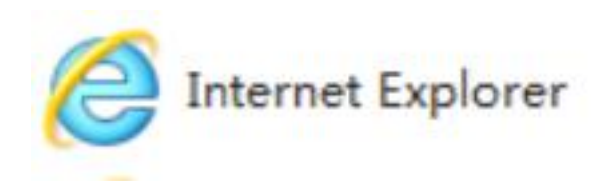

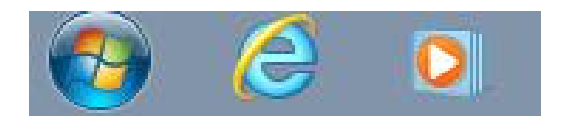

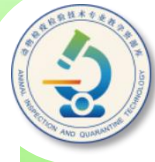

#### **在IE浏览器地址栏中输入网站或网页的网址。例如,输入搜狐 网站的网址"www.sohu.com" ,然后按【Enter】键,便可打 开搜狐网站主页。**

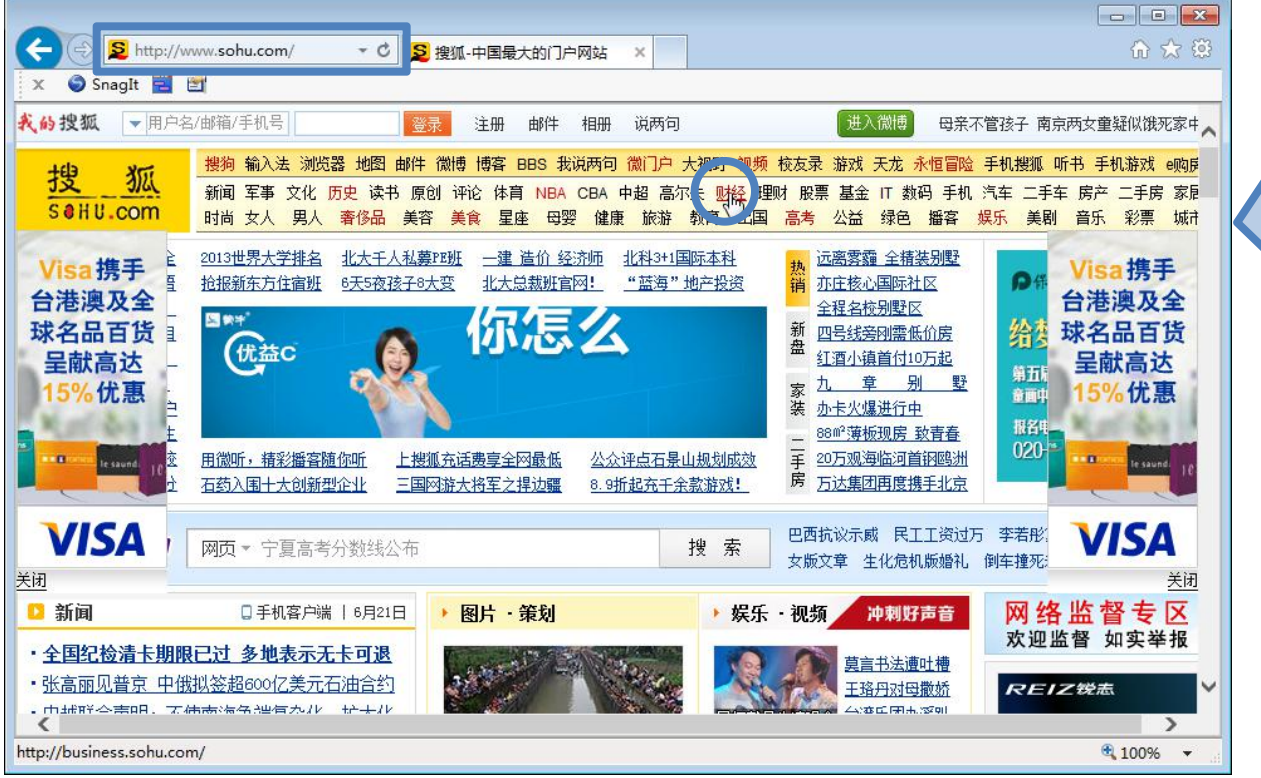

要查看隐藏的网页内容, 可向下拖动浏览器右侧 的滚动条或滚动鼠标滚 轮。找到感兴趣的内容 标题或栏目后,单击该 超链接,如单击顶部导 航栏中的"财经"栏目 超链接,然后在打开的 页面界面中单击希望浏 览的文章标题超链接

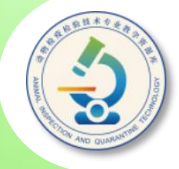

**目前大多数浏览器都具备选项卡浏览功能,可在同一浏览器窗口中 以选项卡方式打开不同网页。此时,单击不同的选项卡标签,可在不同 的网页间切换;单击选项卡标签右侧的"关闭选项卡"按钮 ,可关闭该 网页。**

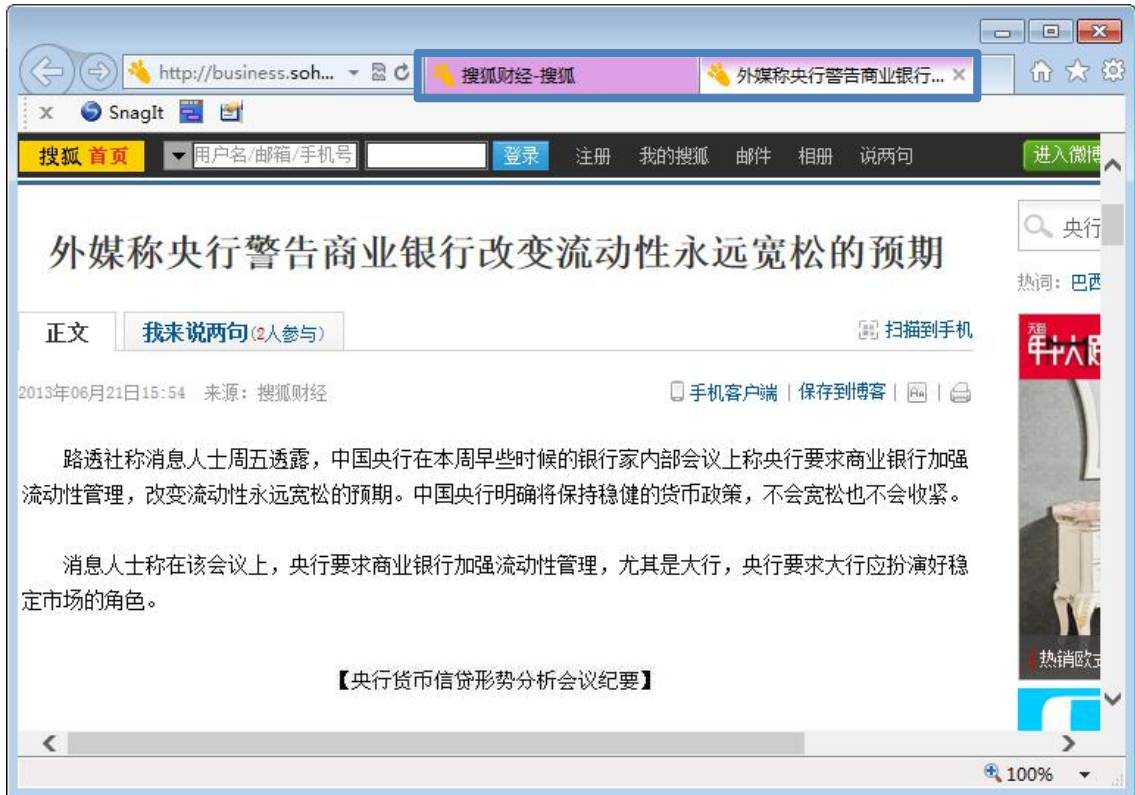

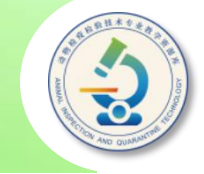

- ◆ 当在浏览器同一个选项卡中打开了不同的网页时, 如果希 望返回曾经访问过的网页,可单击浏览器左上角的"后退" 按钮 ←; 单击"前进"按钮 →, 可返回单击"后退"按钮 前所显示的网页。
- ◆ 右击网页超链接,从弹出的快捷菜单中选择"从新选项卡 中打开"菜单项,可在同一窗口的不同选项卡中打开网页; 选择"在新窗口中打开"菜单项,可在不同窗口中打开网 页。
- ◆ 如果某个网页打开后内容显示不全,可单击地址栏右侧的 "刷新"按钮 刷新网页。

## **二、保存网页中的信息**

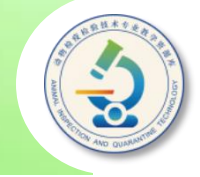

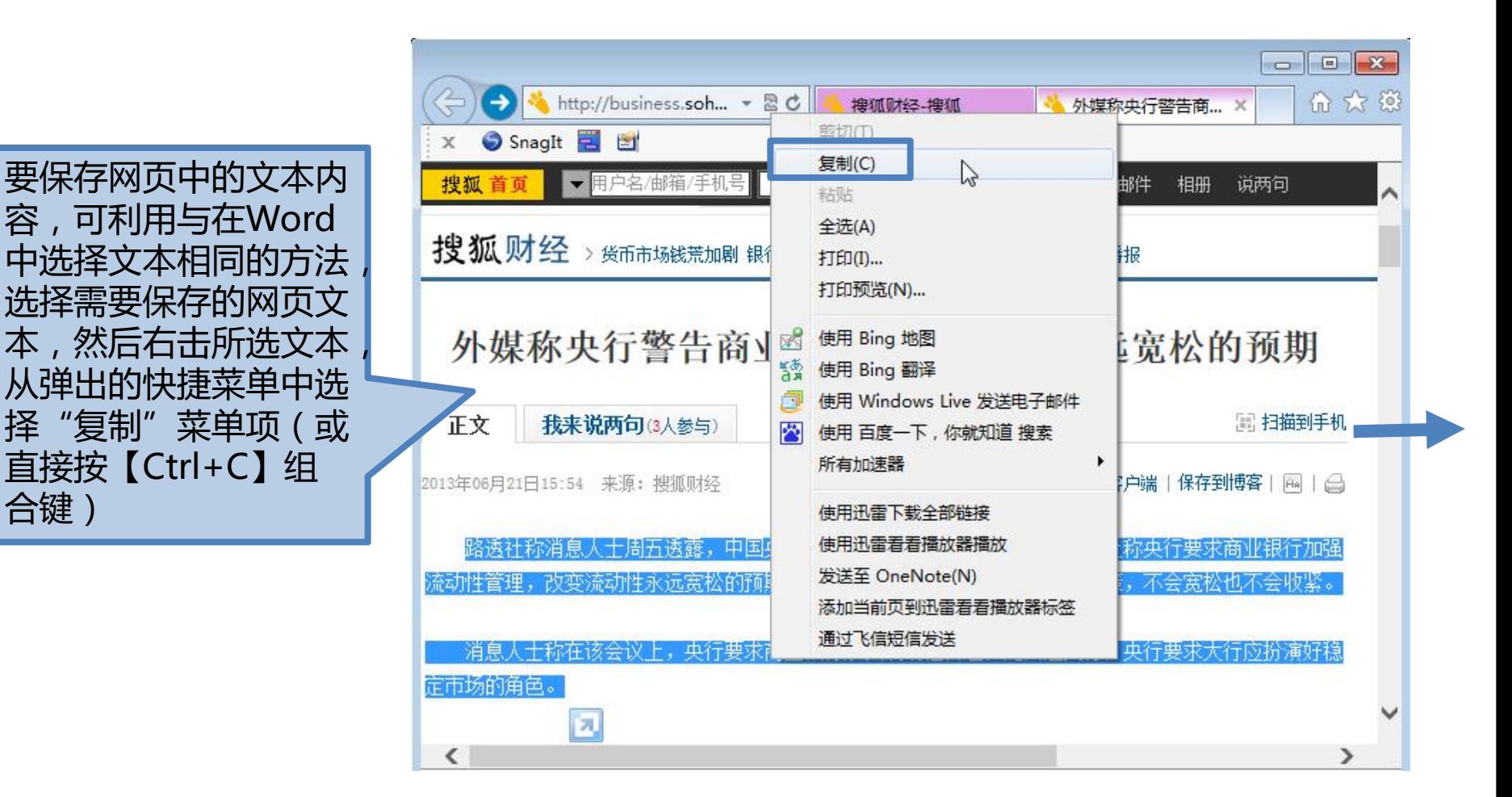

CONTROLLED

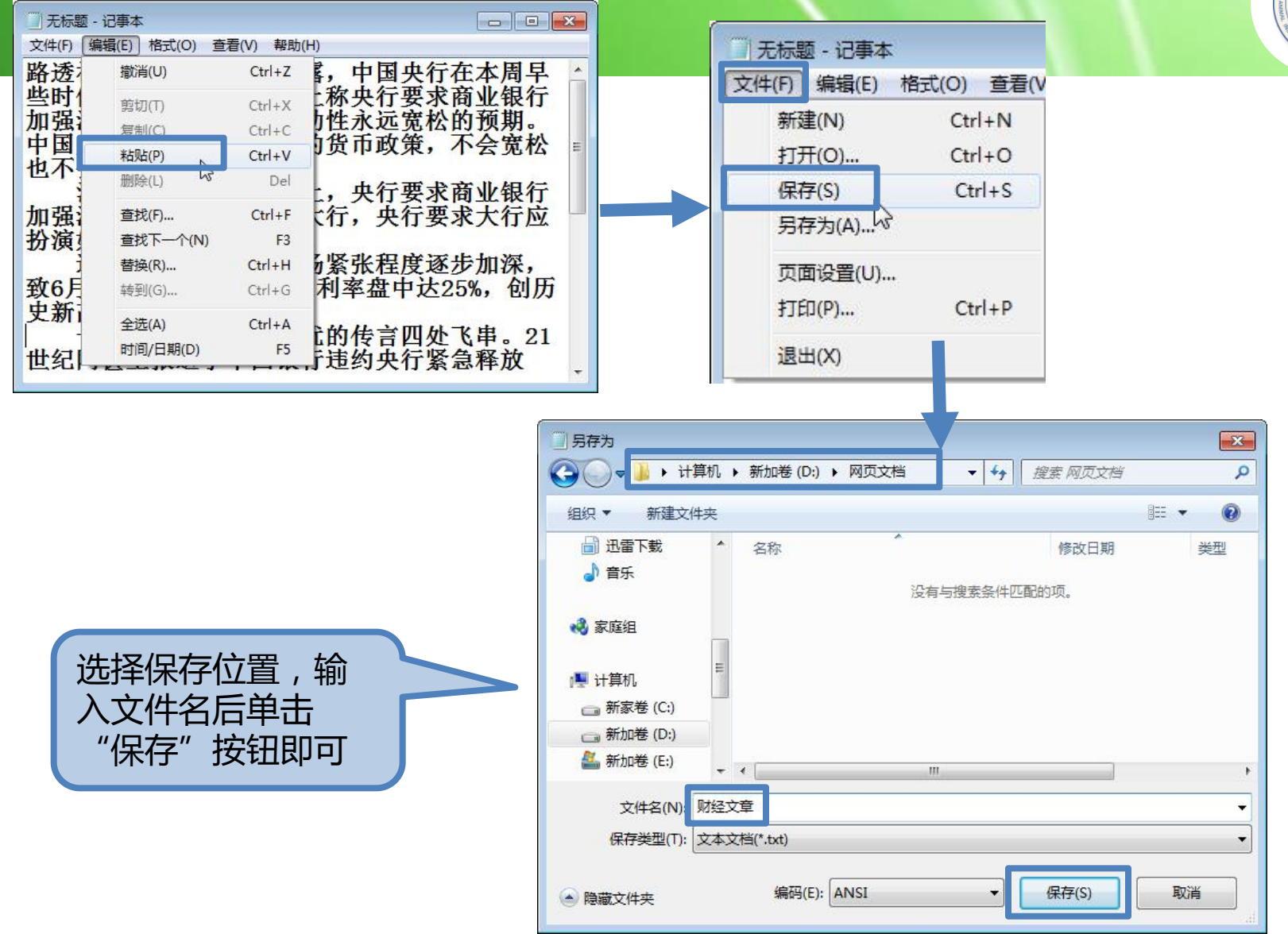

#### **浏览网页时若发现感兴趣的图片,可以单独将其保存在电脑中。**

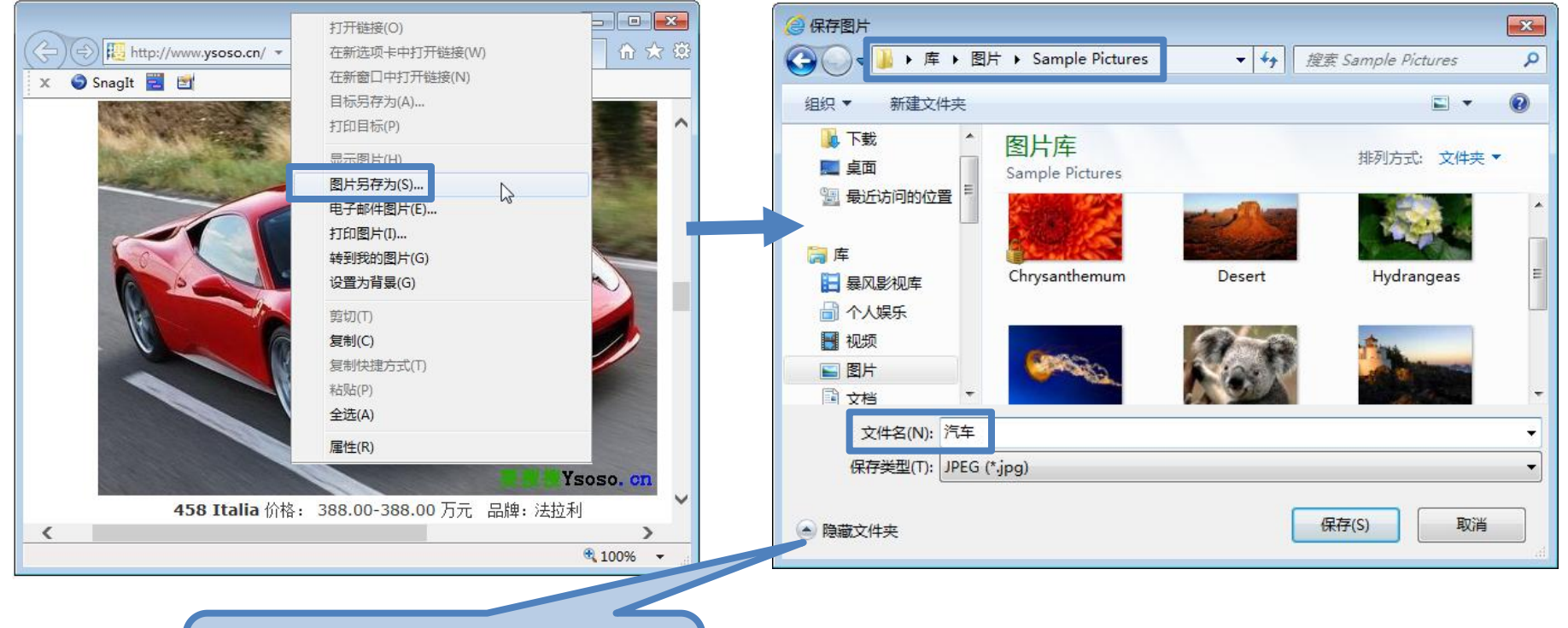

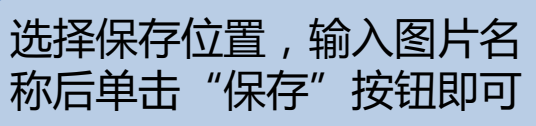

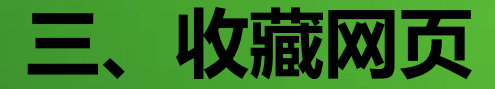

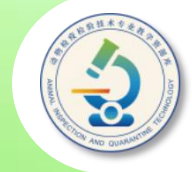

**IE浏览器具有收藏夹功能,在浏览网页时,如果发现一些好的网 站,可将它们保存在"收藏夹"内,这样,当需要再次浏览这些网站 时,利用"收藏夹"便能将它们打开,省去输入或查找网址的麻烦。**

打开要收藏的网页,单击窗口右上角的"查看收藏夹、源和历史记录" 按钮 , 在展开的窗格中单击"添加到收藏夹"按钮右侧的三角按钮, 在展开的列表中选择"添加到收藏夹"项

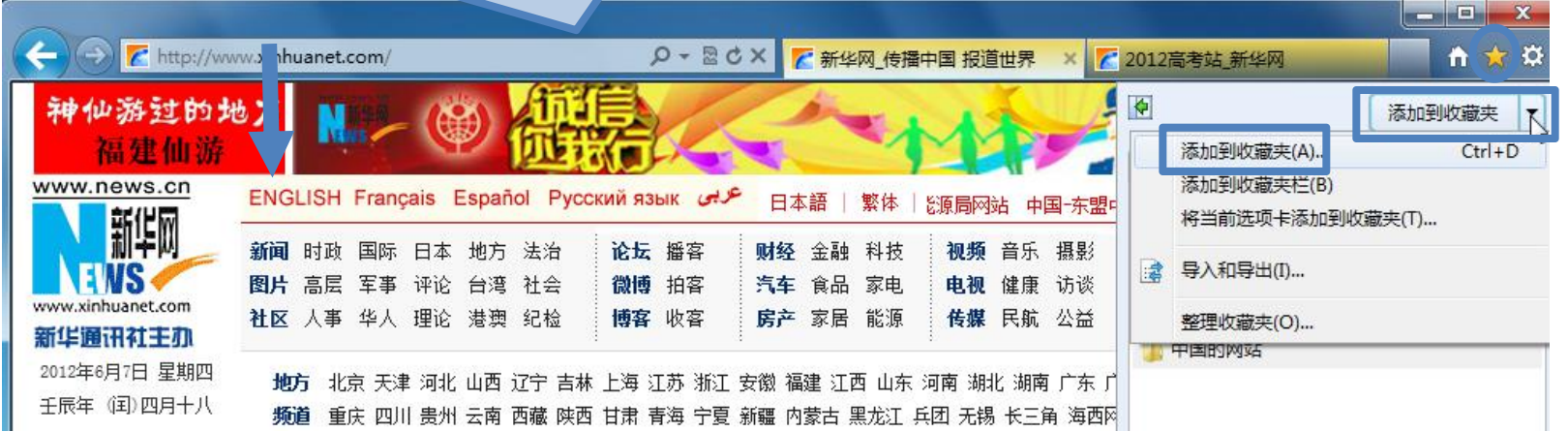

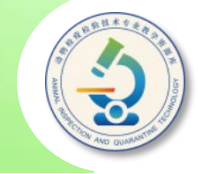

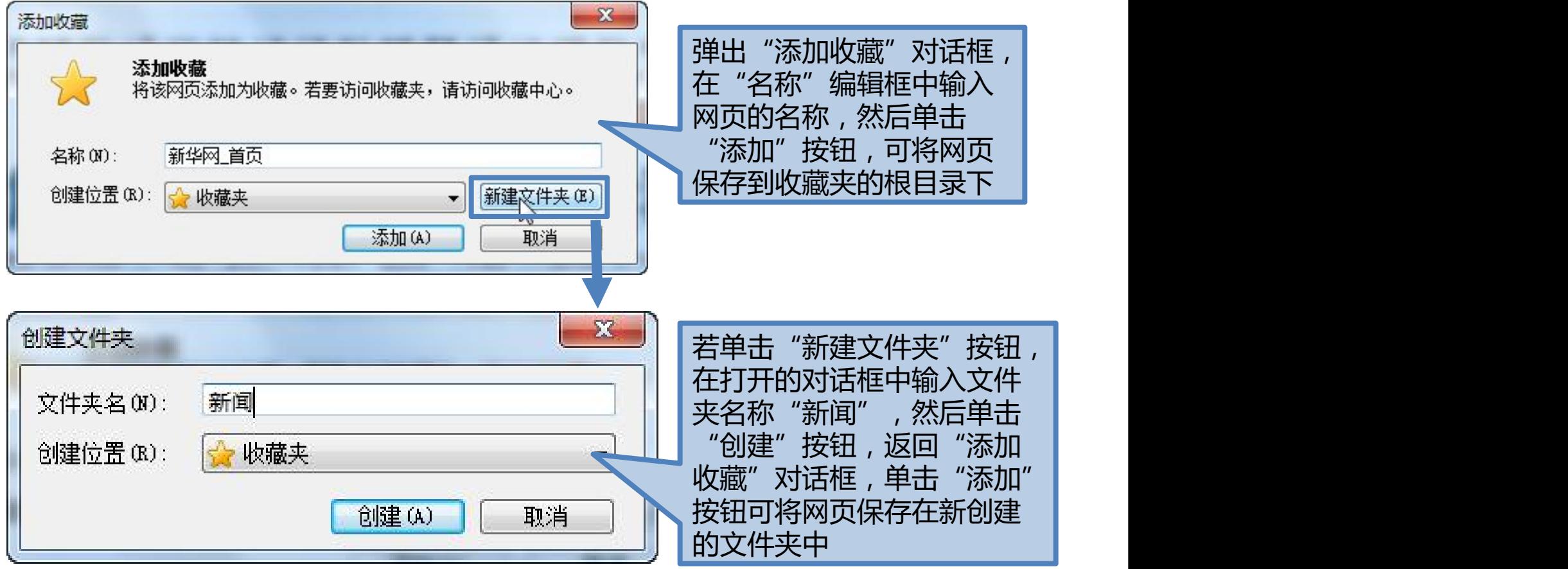

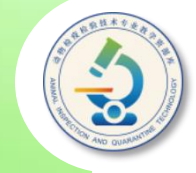

#### **要打开收藏的网页,可单击"查看收藏夹、源和历史记录"按 钮 ,在展开的窗格中单击保存网页的文件夹,然后单击要打开的 网页即可。**

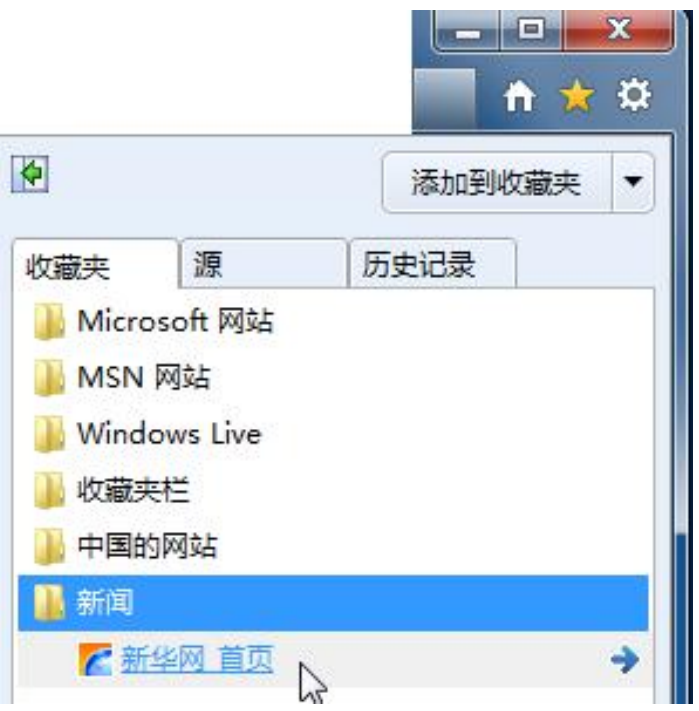

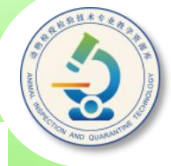

**当收藏的网页越来越多时,需要定期对其进行整理。在的"添加到** 收藏夹"下拉列表中单击底部的"整理收藏夹"选项,打开"整理收藏 **夹"对话框,单击某个文件夹,可展开其内的网页。如果希望移动网页 到某个文件夹,将其拖动到该文件夹上方即可;或选中网页后,单击 "移动"按钮,在弹出的对话框中选择要移动到的位置。选中网页或文 件夹后,单击"重命名"或"删除"按钮,可重命名或删除网页或文件 夹。此外,还可单击"新建文件夹"按钮新建文件夹,以便分类收藏网 页。最后单击"关闭"按钮关闭对话框**

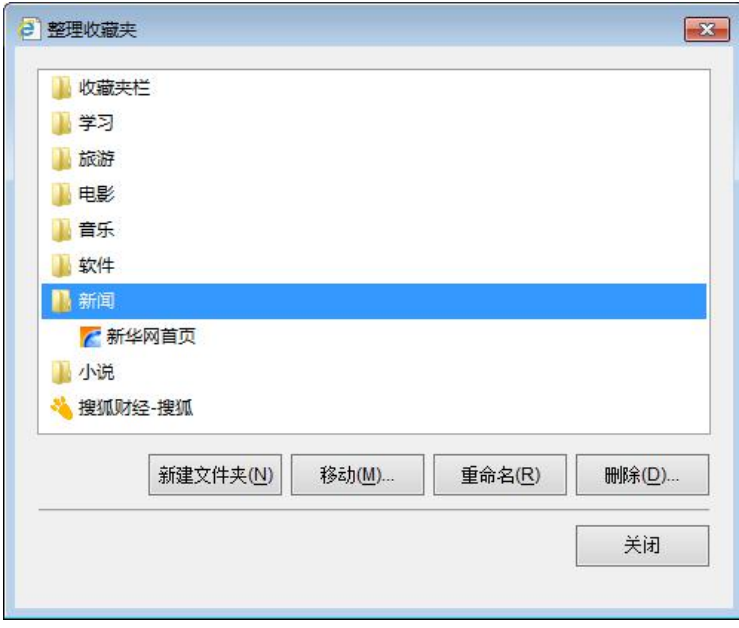

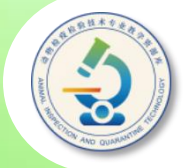

**在Internet上有一类专门用来帮助用户查找信息的网站,称为搜索引擎,它可以 帮助我们在浩瀚的Internet信息海洋中找到所需要的网页。**

**目前国内比较好的搜索引擎有百度(www.baidu.com)、Google (www.google.com)和360搜索(www.so.com),它们都是专业的搜索引擎, 其中使用百度的用户最多。另外,很多门户网站也都有自己的搜索引擎,例如搜狐的 搜狗(www.sogou.com)、新浪的爱问(iask.com)和网易的有道 (so.163.com)。**

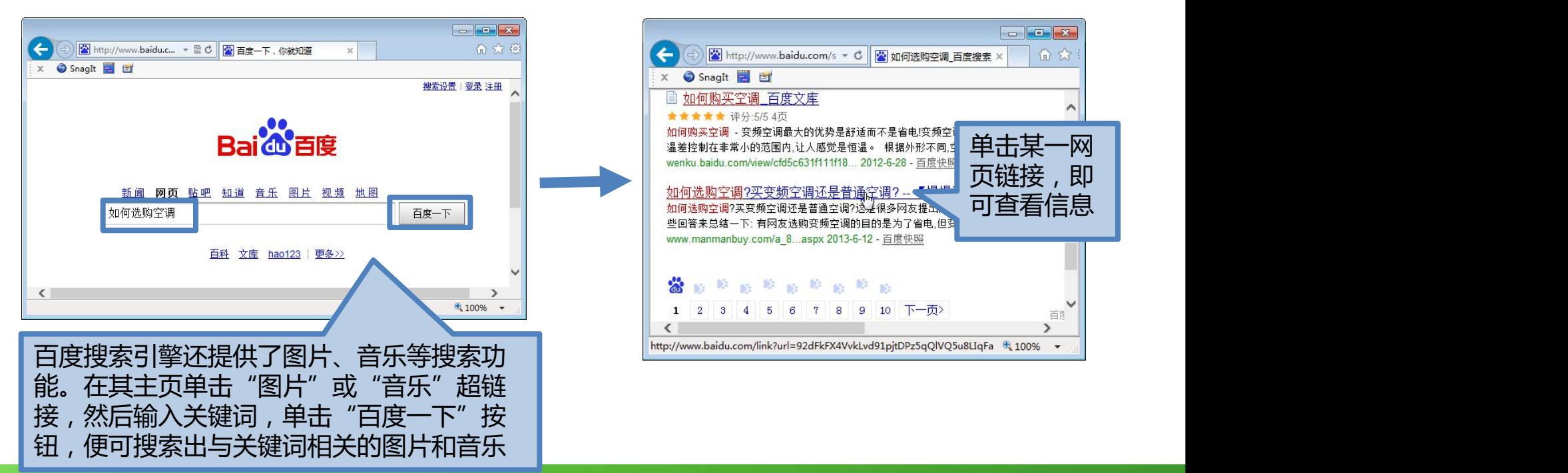

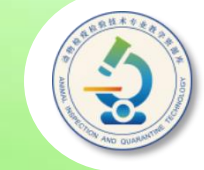

**使用网址导航检索网 页,如"hao123" (www.hao123.com)、 "搜狗网址导航" (123.sogou.com)等, 它们会及时收录各类优秀 网站,以及提供各类实用 的服务。在"hao123" 网站的主页中单击要访问 的网站,即可打开该网站 主页。**

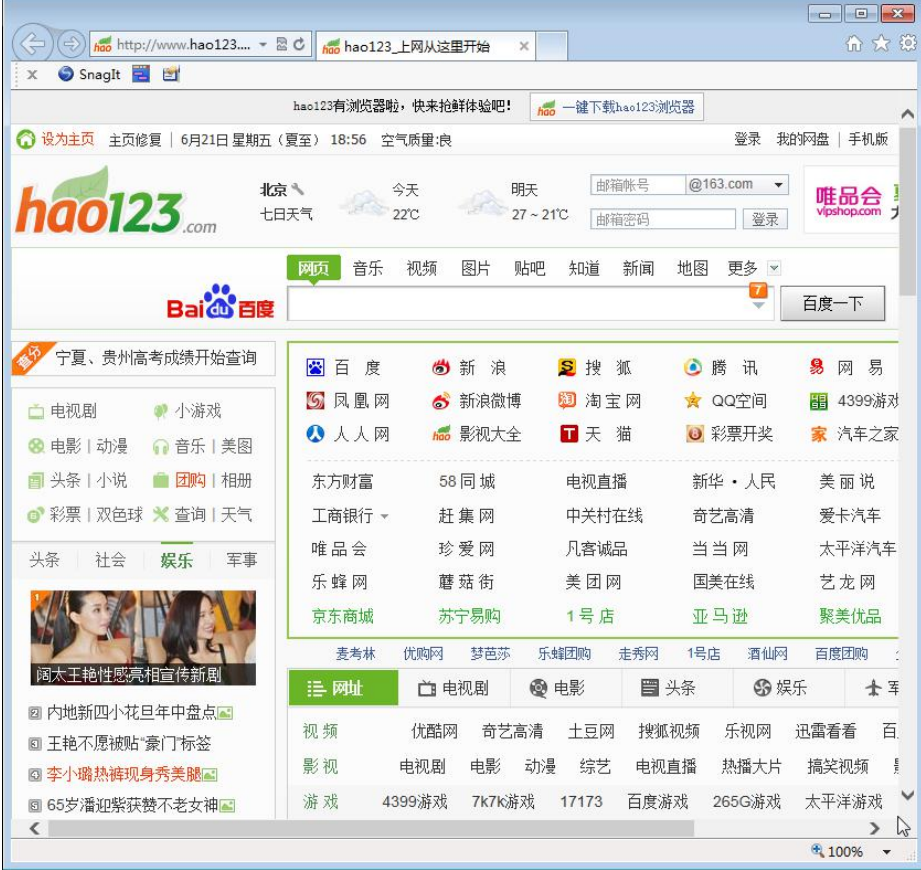

## **五、从网上下载资源**

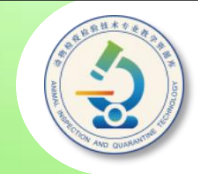

从网上下载文件时,首 先要打开该文件的链接 | | 查询旧本值多少 所在的网页。例如要下 | | 以旧换新 额外再返200元 载歌曲"致青春",可!  $\|\mathbf{z}\|_{\mathbb{H}^{r_{\mathbf{z}}\times\mathbf{z}}}$ "音乐"超链接,然后 单击"百度一下",即

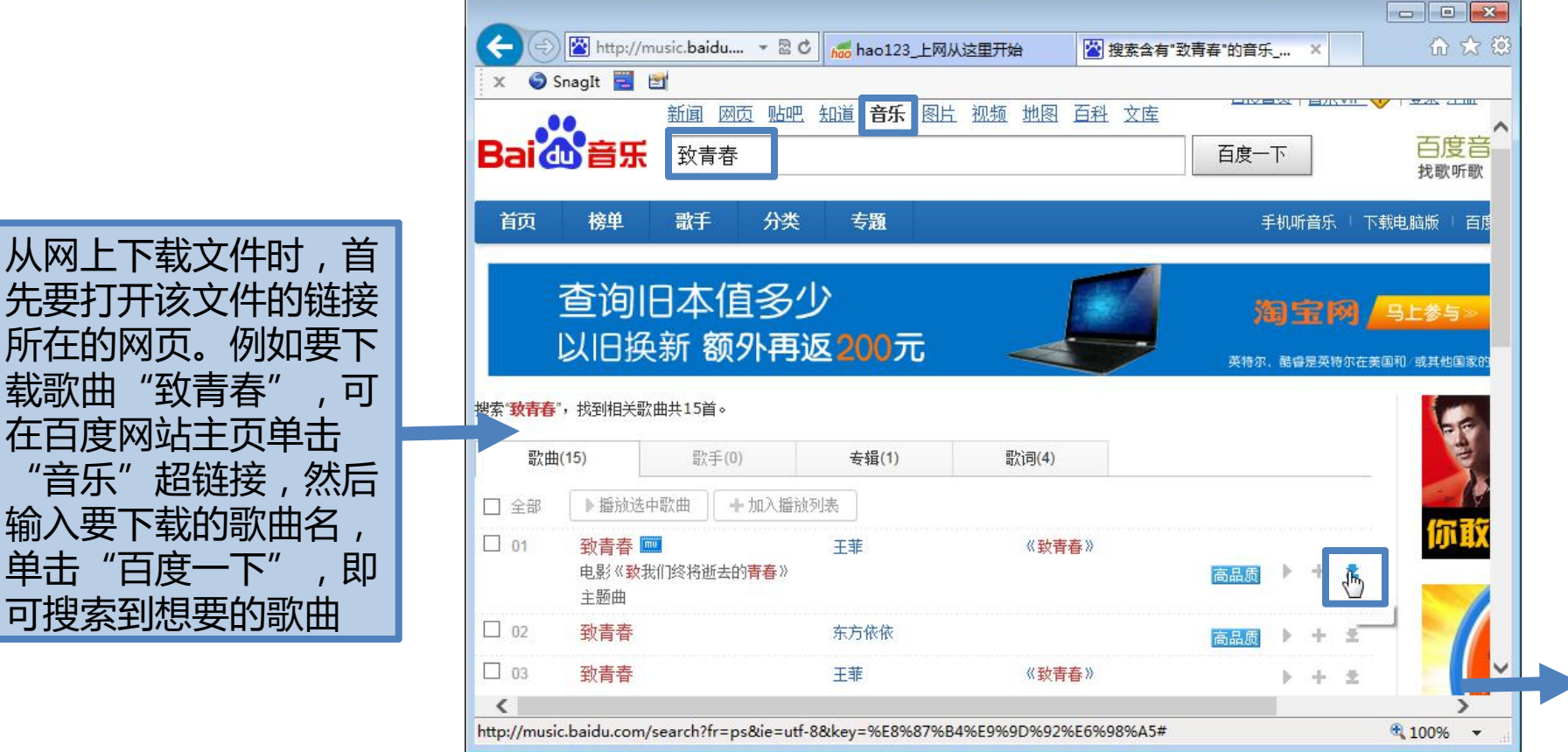

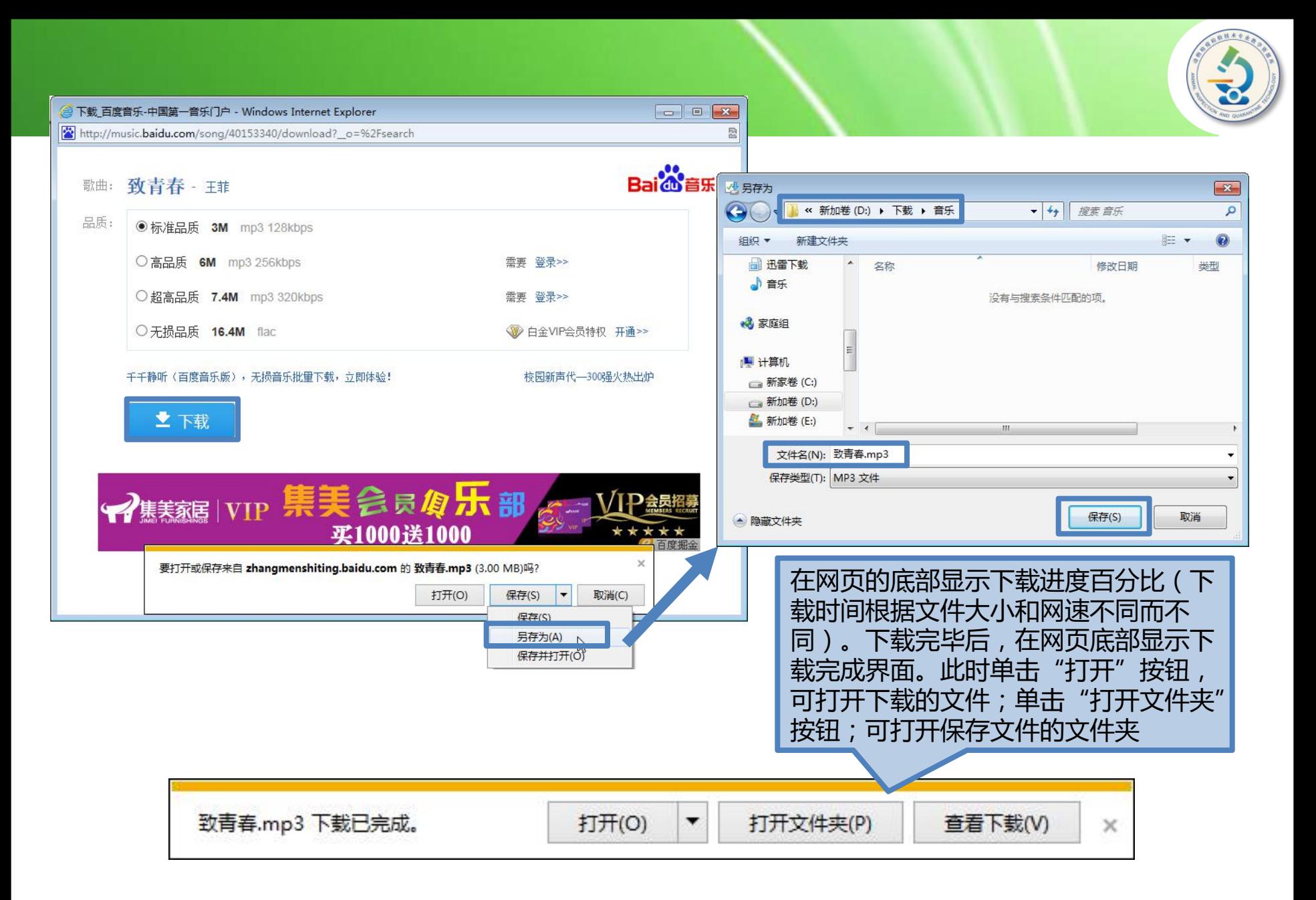

## **六、设置浏览器首页**

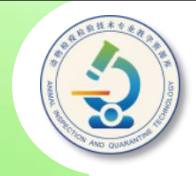

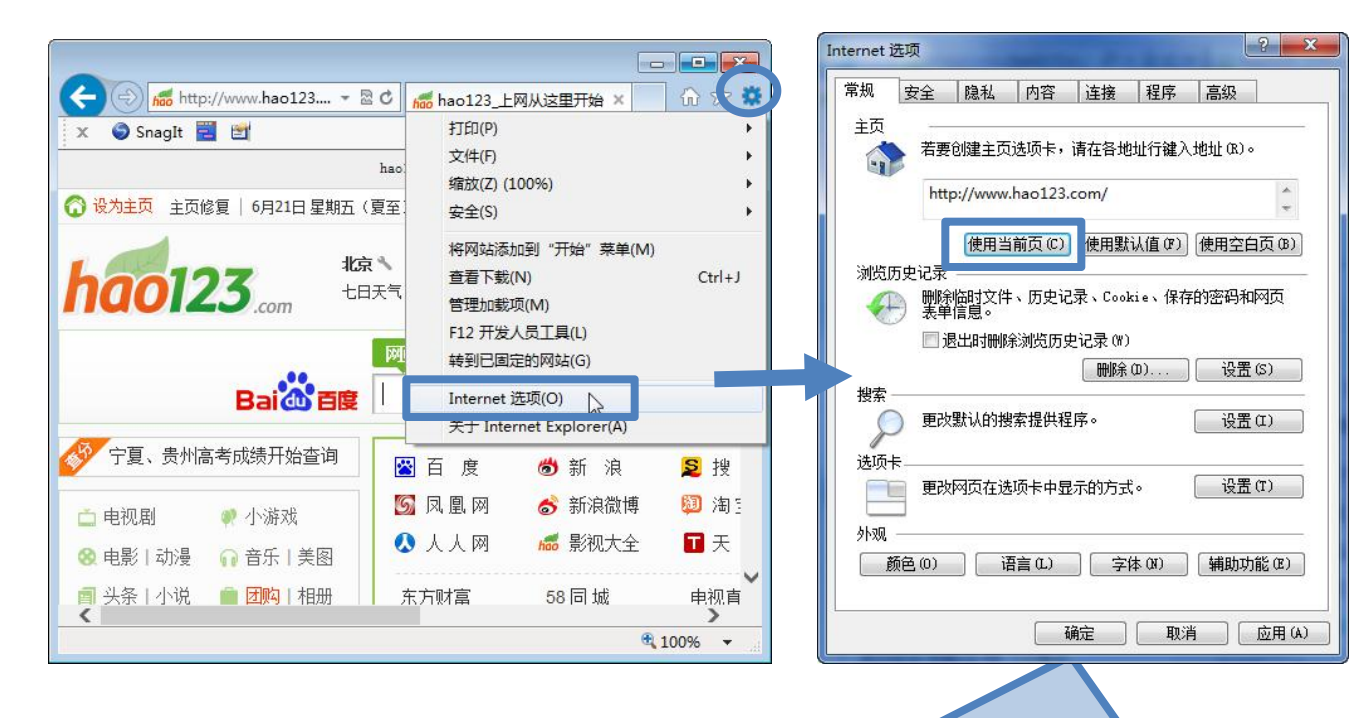

- 单击"使用当前页"按 钮可将当前网页设置为 IE的首页。
- 单击"使用默认页"按 钮可恢复默认的首页。
- 单击"使用空白页"按 钮可使用空白页作为IE 首页。
- 在"地址"编辑框中输 入要设置为首页的网页 网址,可将该网页设置 为IE首页。

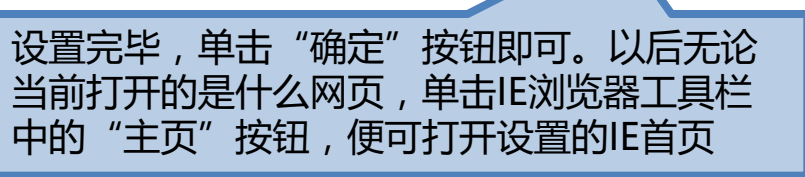

## **七、清除历史记录和临时文件**

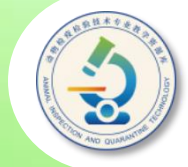

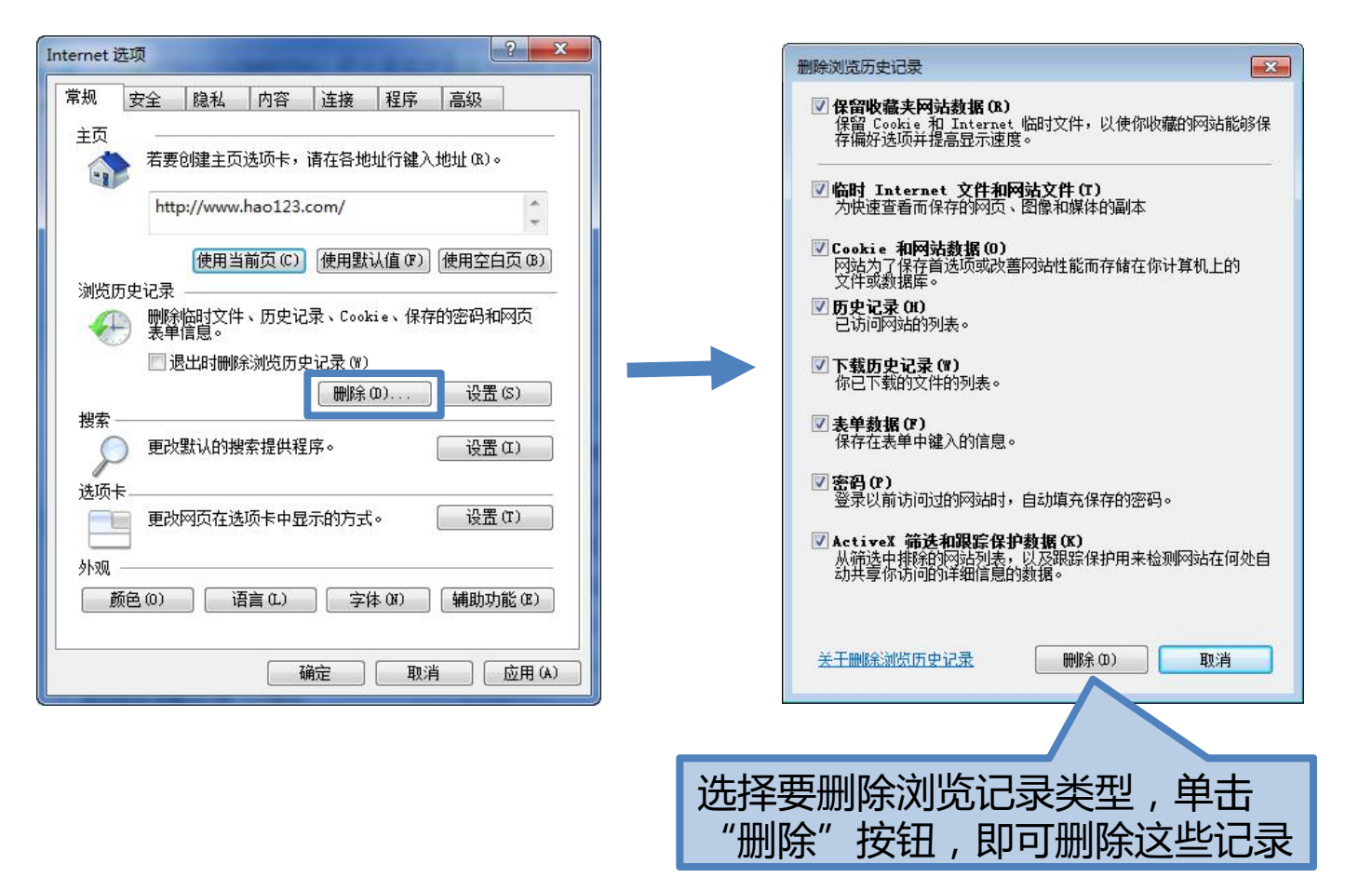

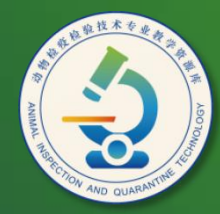

动物检疫检验技术 专业教学资源库

# Thank You!